## **How to Register as a Volunteer**

Log in using your ClearThunder login at: <http://events.clearthunder.com/19CONF>

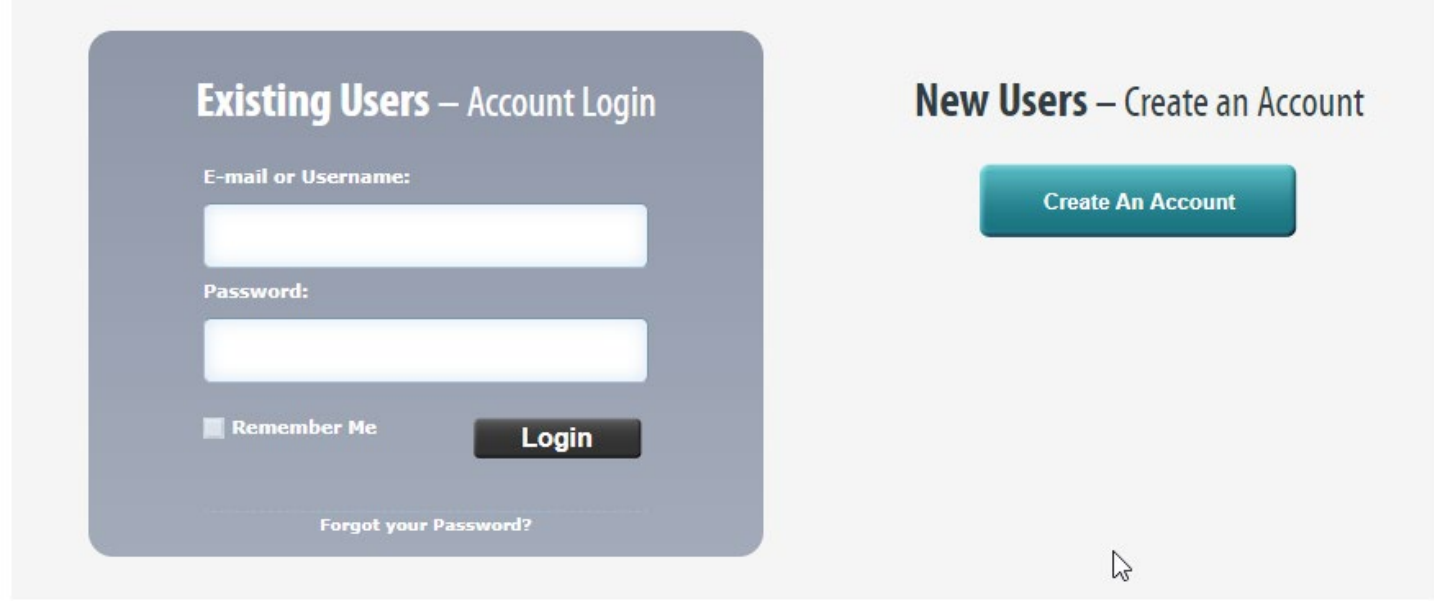

Select Register Myself and click Continue:

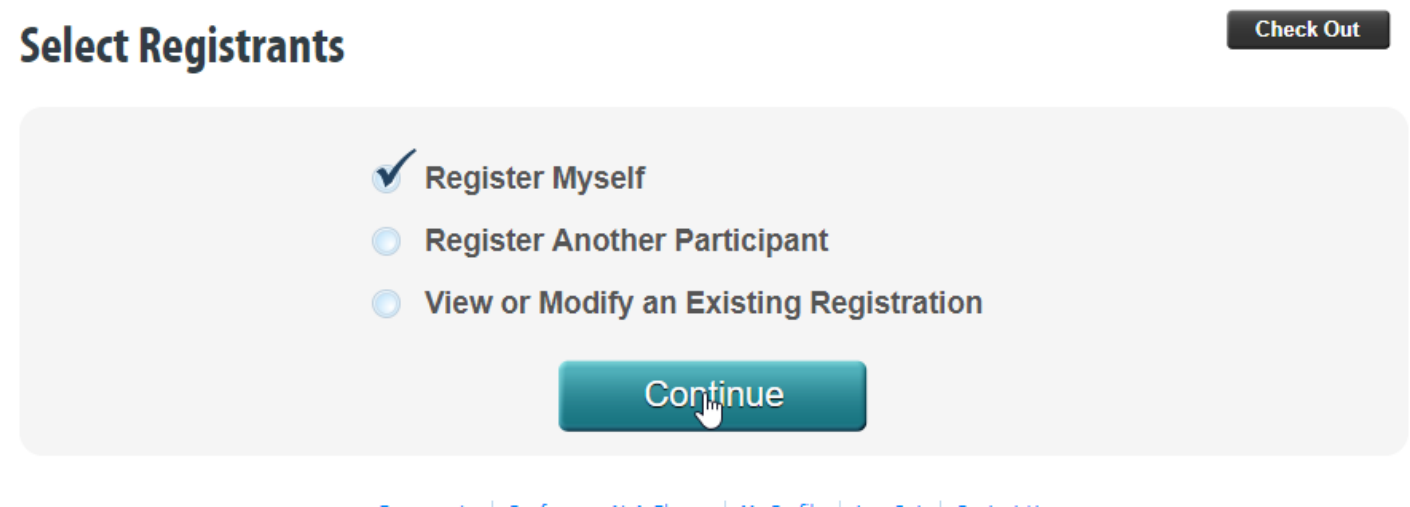

Check to make sure your information is correct and under Registration Description, select Volunteer:

#### **Check Out**

## **Participant Details**

Other<br>
Accommodations we<br>
should be aware of.<br>
Dietary restrictions<br>
that we are able to<br>
accommodate should<br>
be selected above.:

\* Required Fields

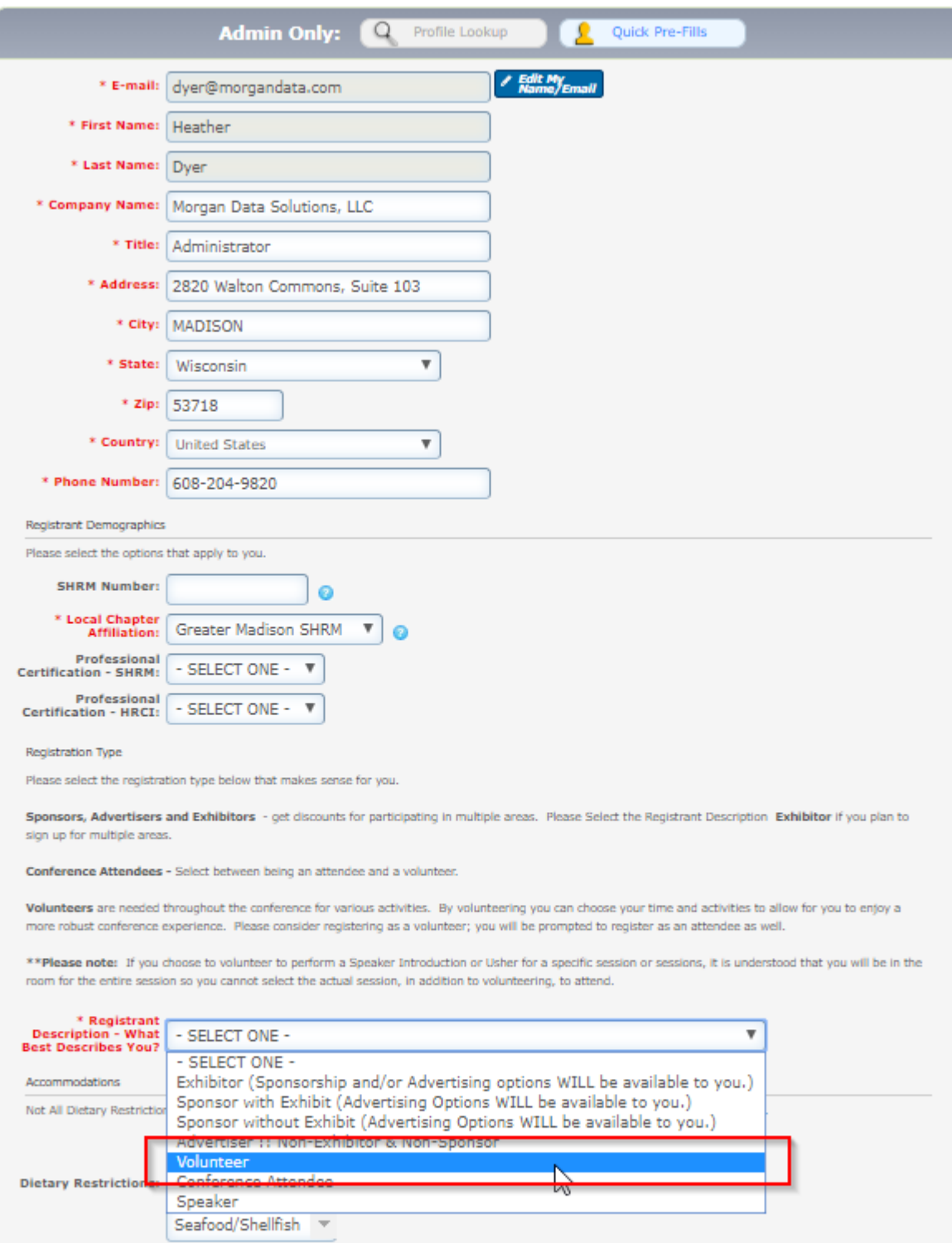

**Back** 

40

Continue

### **Check Out Event Selection** Registering: Heather Dyer **Event Categories Order Alphabetically Exhibitors Show Events Advertiser Only Show Events Sponsors Only Show Events Conference Attendee** Admin Only **Show Events Back**

Select the Volunteer Sessions you would like to register for and click Continue:

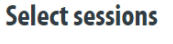

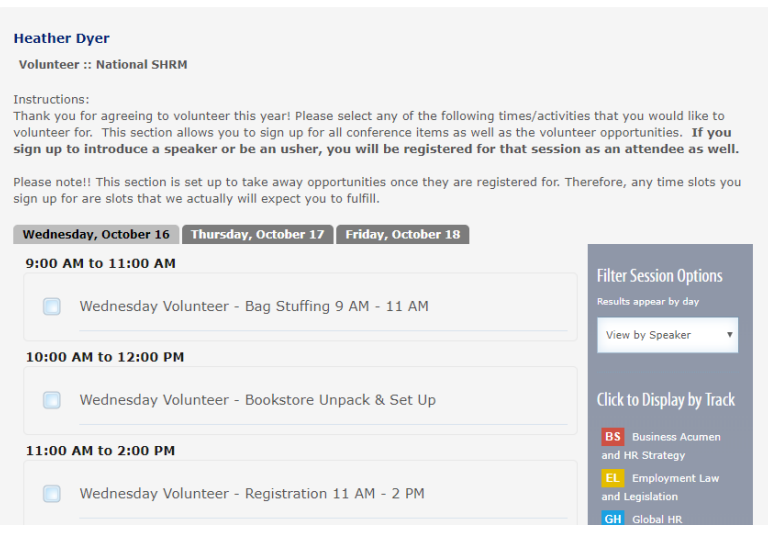

#### \*\*IMPORTANT NOTE\*\*

If you select to Usher or Intro at a Session, you cannot select the Session itself—it will not let you. It is understood that you will already be attending the session, in addition to your Ushering or Introduction duties. See example below:

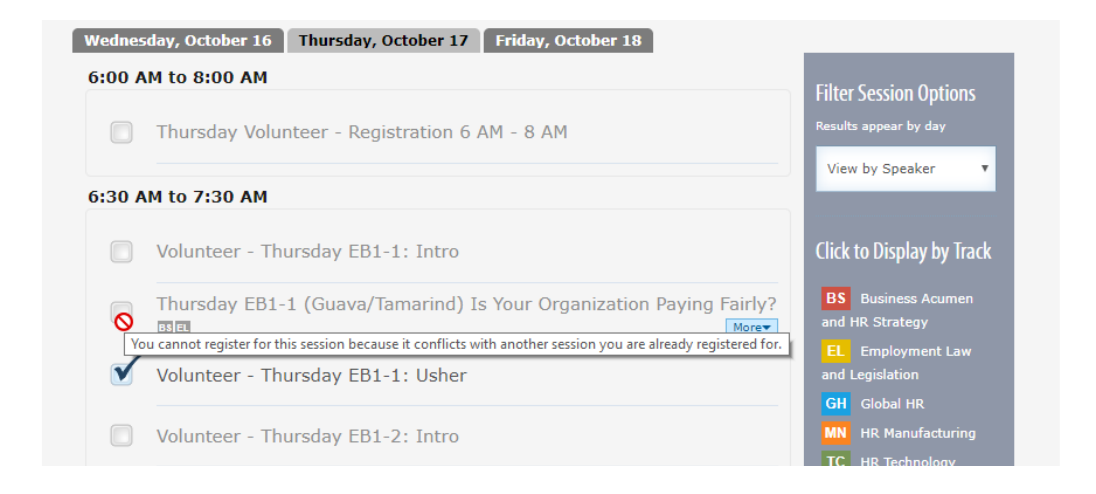

Click Continue at the bottom when you are done making your Conference and Volunteer selections for each day.

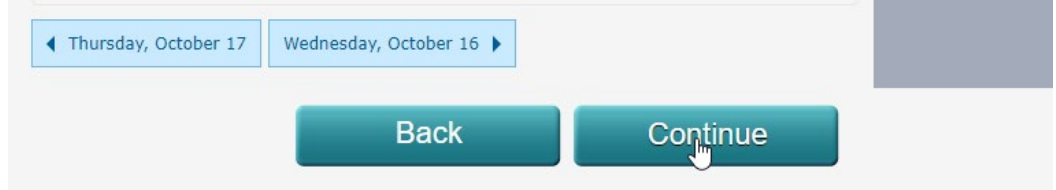

Review your selections and make your meal selections and click Submit:

## **Registration Details**

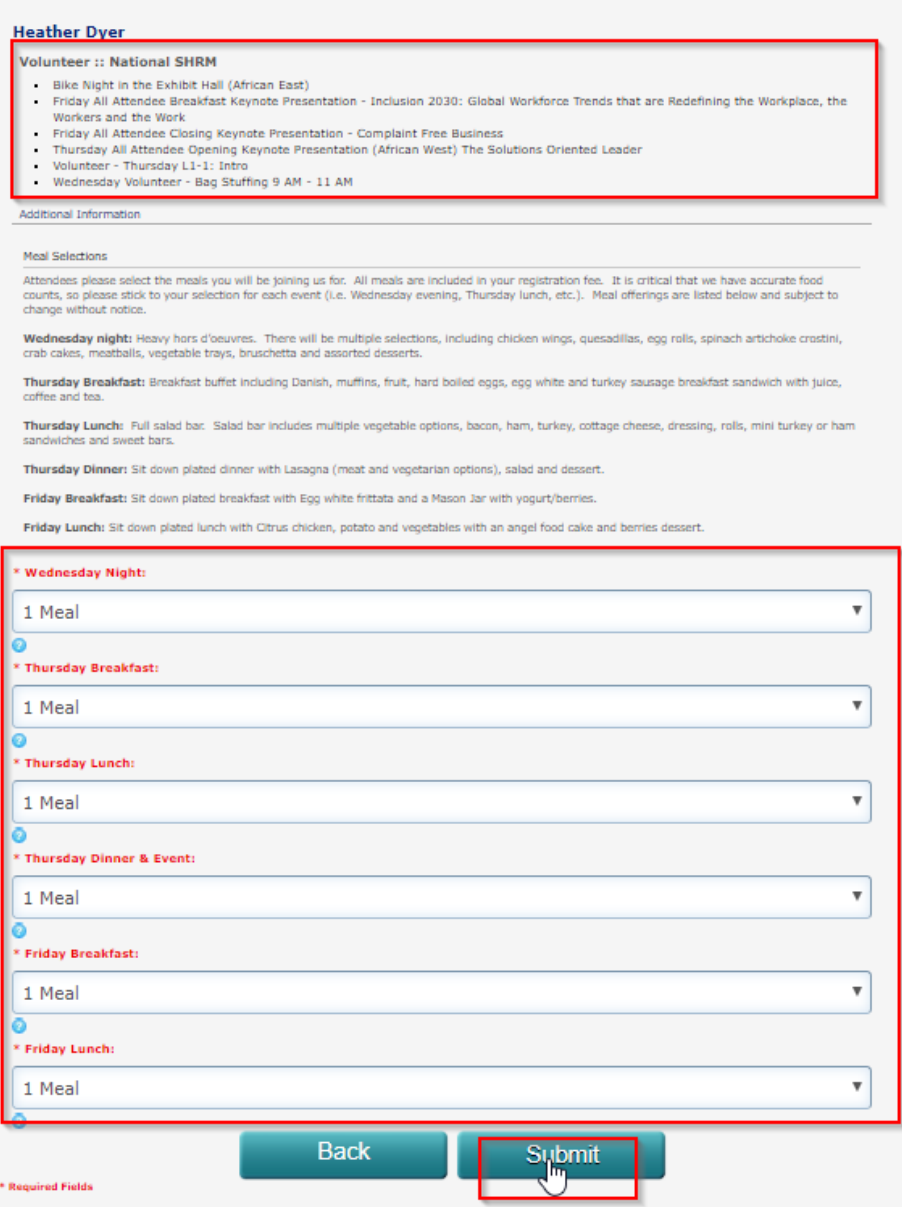

You will have one more opportunity to review your selections and make changes if you wish and to make:

# **Pending Registrations**

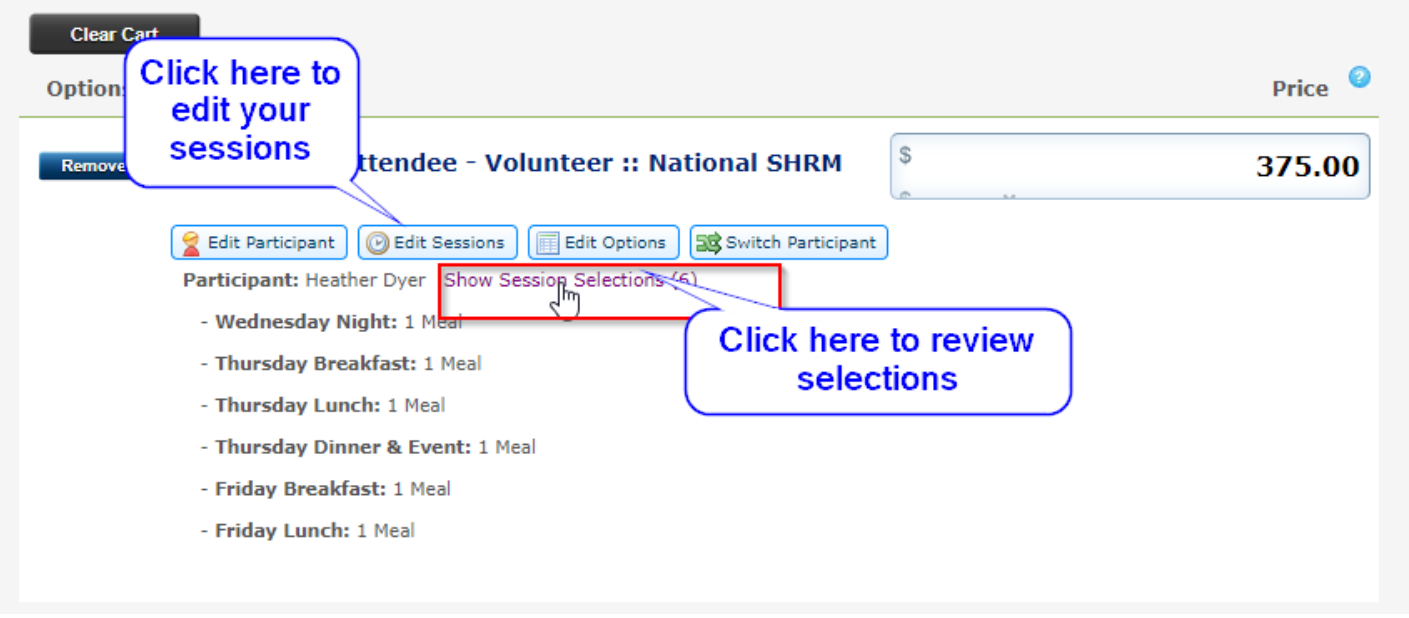

Feel like giving? Fill in amount you wish to donate to the SHRM Foundation and click the Donate button. It will add to your total:

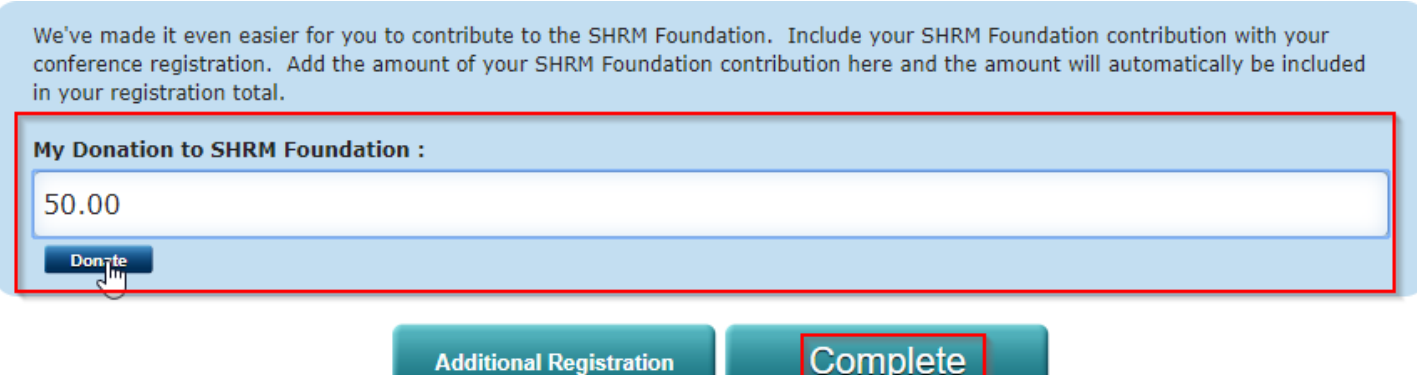

Click Complete.

Enter Billing and Payment information:

## **Payment Information**

Select your preferred payment method below.

Send all check payments to our address: WI State Council SHRM 2820 Walton Commons, Suite 103 Madison, WI 53718

If you are paying with credit card, please enter your payment information exactly as it appears on your credit card statement.

v

v

 $\boldsymbol{\mathrm{v}}$ 

Total Charge: \$375.00

\* Payment Method:

Credit Card

\* Credit Card Number:

**WST CONSTRUCTION** \* Expiration Date: 01 - January 2019 \* CVV Number:  $\bullet$ 

## Your Feedback

\* Required Fields

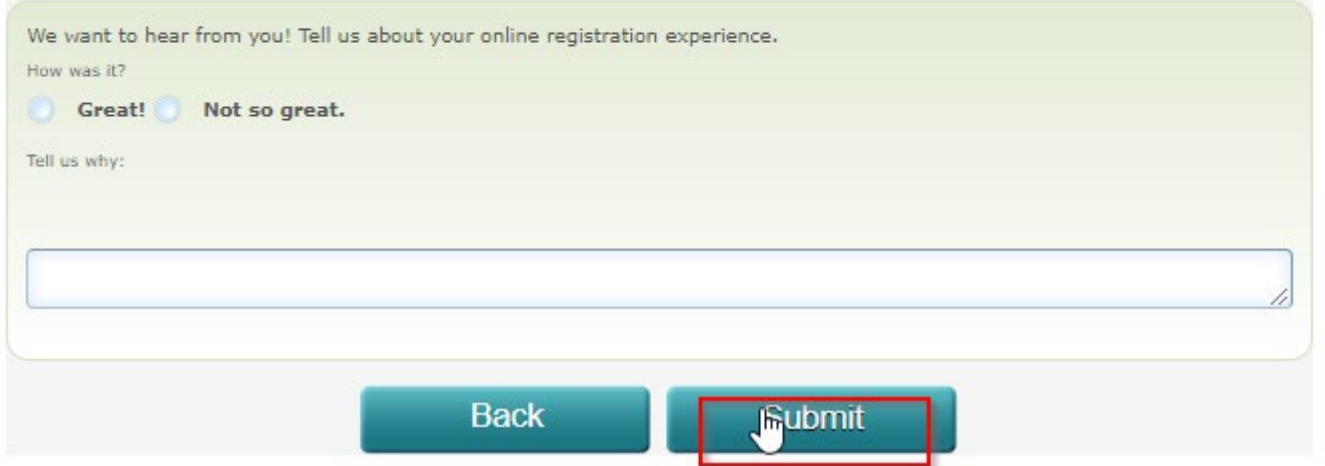

And click Submit! You are now registered and volunteering for a great conference! You will receive a confirmation and invoice email in your Inbox!

**THANK YOU!!**